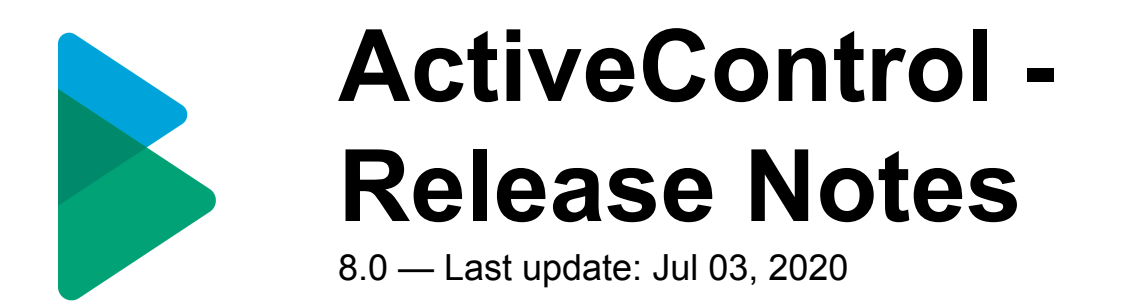

# **Table of Contents**

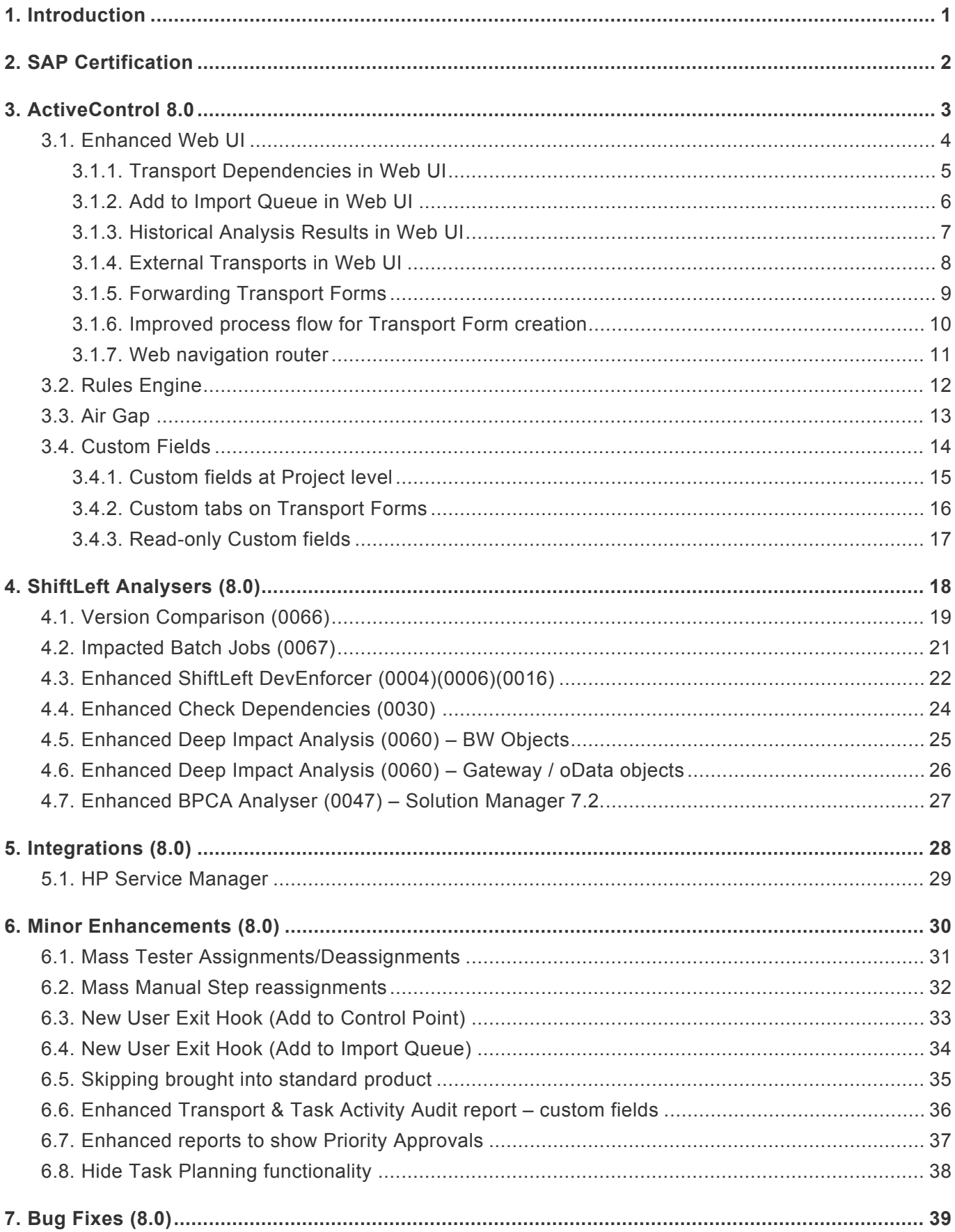

# <span id="page-2-0"></span>**1. Introduction**

ActiveControl 8.0 will be released in May 2019, and is the first version to reflect the new Basis Technologies branding and product naming.

Previous releases of ActiveControl, Transport Expresso and Transport Express are detailed in separate Release Notes:

- [ActiveControl 7.2](http://docs.basistechnologies.com/activecontrol-release-notes?l=en&v=7.2) *(released June 2018)*
- [ActiveControl 7.1](http://docs.basistechnologies.com/activecontrol-release-notes?v=7.1&l=en) *(released April 2018)*
- [ActiveControl 7.0](http://docs.basistechnologies.com/activecontrol-release-notes?v=7.0&l=en) *(released August 2017)*
- [Transport Expresso 6.20](http://docs.basistechnologies.com/transport-expresso-release-notes?l=en&v=6.xx) *(released May 2016)*
- [Transport Expresso 6.10](http://docs.basistechnologies.com/transport-expresso-release-notes?l=en&v=6.xx) *(released June 2015)*
- [Transport Expresso 6.00](http://docs.basistechnologies.com/transport-expresso-release-notes?l=en&v=6.xx) *(released February 2015)*
- [Transport Express 5.30](http://docs.basistechnologies.com/transport-expresso-release-notes?v=5.xx&l=en) *(released September 2014)*
- [Transport Express 5.20](http://docs.basistechnologies.com/transport-expresso-release-notes?v=5.xx&l=en) *(released March 2014)*
- [Transport Express 5.1n](http://docs.basistechnologies.com/transport-expresso-release-notes?v=5.xx&l=en) *(released 2013)*
- [Transport Express 5.00](http://docs.basistechnologies.com/transport-expresso-release-notes?v=5.xx&l=en) *(released 2012)*

# <span id="page-3-0"></span>**2. SAP Certification**

ActiveControl is a SAP certified solution:

- Certified for deployment on SAP NetWeaver 7.50 via the SAP integration scenario ABAP Add-On Deployment for SAP NetWeaver (SAP report 12648)
- Certified for deployment on SAP S/4HANA 1809 via the SAP integration scenario ABAP Add-On Deployment for SAP S/4HANA (SAP report 12658)
- SAP Solution Manager Ready functionality

All ActiveControl SAP components exist within Basis Technologies' own namespace /BTI/.

# <span id="page-4-0"></span>**3. ActiveControl 8.0**

# <span id="page-5-0"></span>**3.1. Enhanced Web UI**

Basis Technologies continue to enhance the Web UI to enable functionality that was previously only available via the Windows GUI. On the back of feedback from existing customers that prefer to minimise the deployment of the Windows GUI to their internal and external user community, the following functionality is now available in the Web UI:

- [Maintain Transport Dependencies](#page-6-0)
- [Add to Import Queue](#page-7-0)
- [View Historical Analysis Results](#page-8-0)
- [Add External Transports](#page-9-0)

### <span id="page-6-0"></span>**3.1.1. Transport Dependencies in Web UI**

ActiveControl 8.0 adds the ability to maintain Transport Dependencies in the Web UI. As in the SAPGUI and Windows GUI screens, Dependencies are set via the Advanced Options tab of the Transport Form

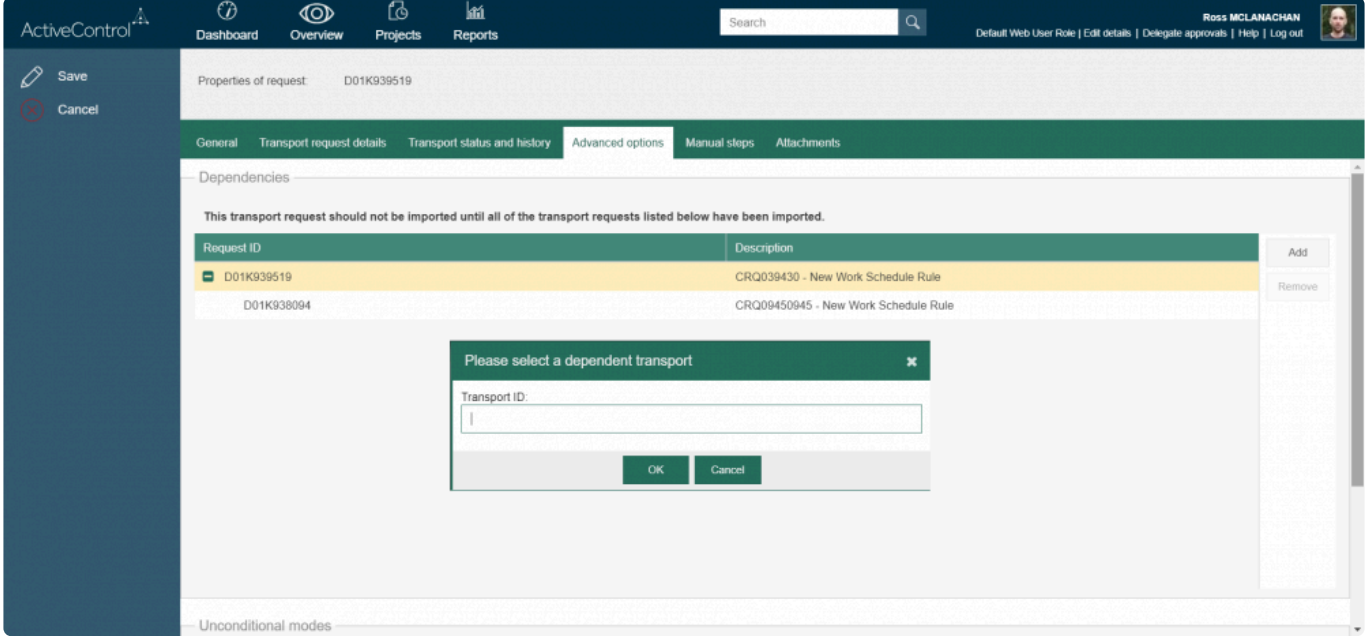

Figure: Dependencies can now be set in the Web UI

### <span id="page-7-0"></span>**3.1.2. Add to Import Queue in Web UI**

ActiveControl 8.0 adds the "Add to Import Queue" functionality that was previously only available in the Windows GUI.

This has been added at customer request to allow users that do not have the WIndows GUI – to be able to reapply transports into systems. One particular use-case is for BW teams that quite often have to reimport transports due to 'expected' RC8s.

To use the Add to Import Queue functionality in the Web UI requires the same authorisations as in the Windows GUI.

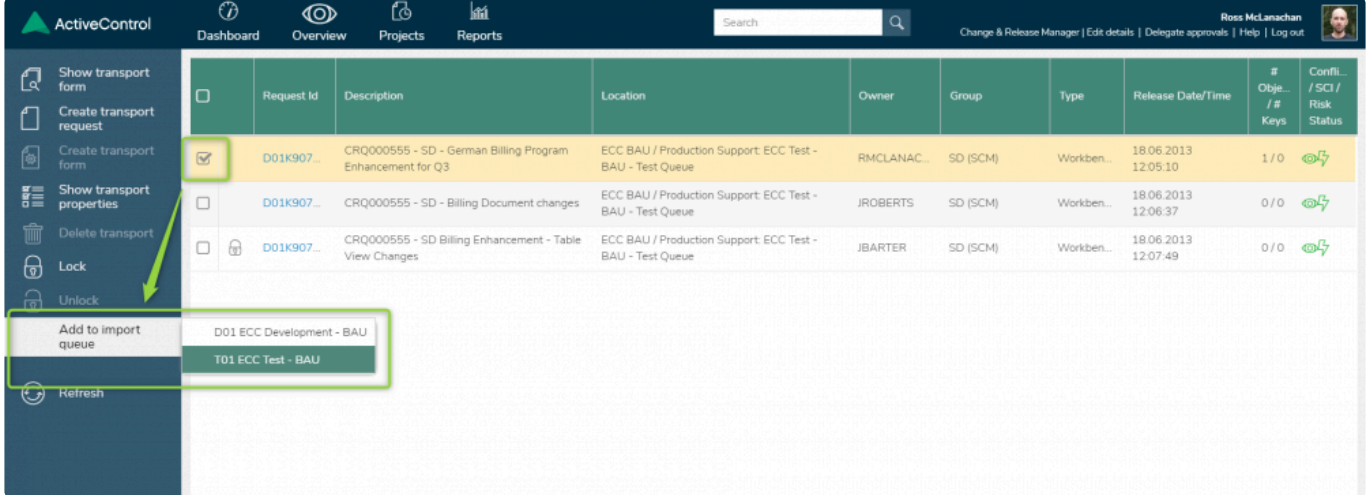

Figure: Individual transports can now be added back to Import Queue for re-import via the Web UI

### <span id="page-8-0"></span>**3.1.3. Historical Analysis Results in Web UI**

ActiveControl 8.0 adds the ability to see historical Analysis Check results via the Web UI.

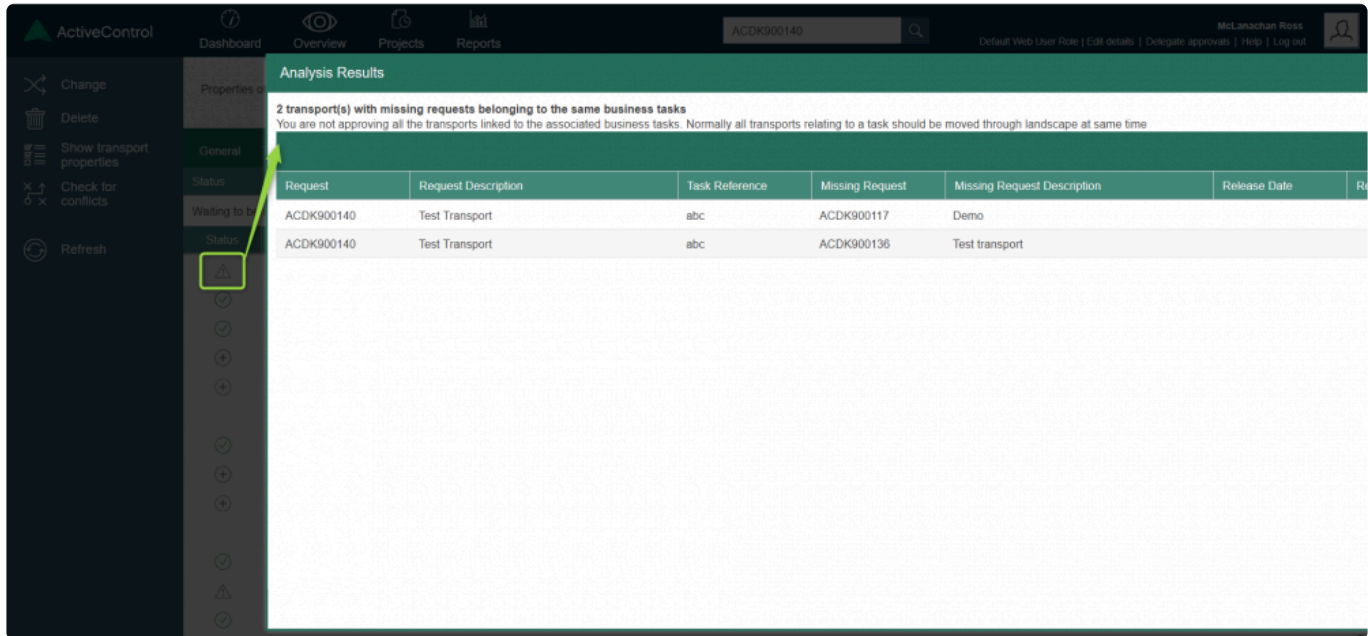

Figure: Clicking on Status 'exclamation' icon now opens Historical Analysis Warnings

# <span id="page-9-0"></span>**3.1.4. External Transports in Web UI**

ActiveControl 8.0 adds the ability to add External Transports via the Web UI.

This is done via the 'Create Transport Form' button on the home screen of the Web UI.

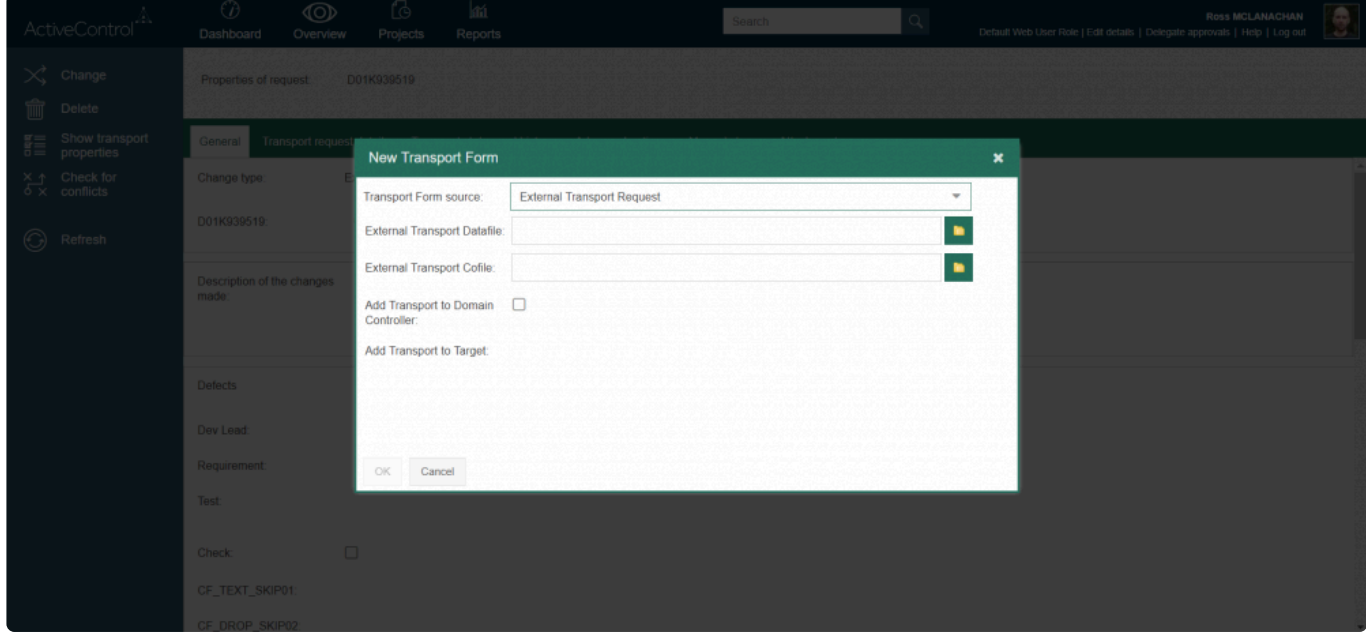

Figure: External transports can now be added to ActiveControl workflow via the Web UI

### <span id="page-10-0"></span>**3.1.5. Forwarding Transport Forms**

ActiveControl 8.2 introduces the ability to Forward Transport Forms in the Web UI.

This activity – which was historically only available in the Windows GUI, allows Transport Forms to be reassigned to another User, for example if the original Developer or Functional consultant that created the Transport has since left the customer organisation.

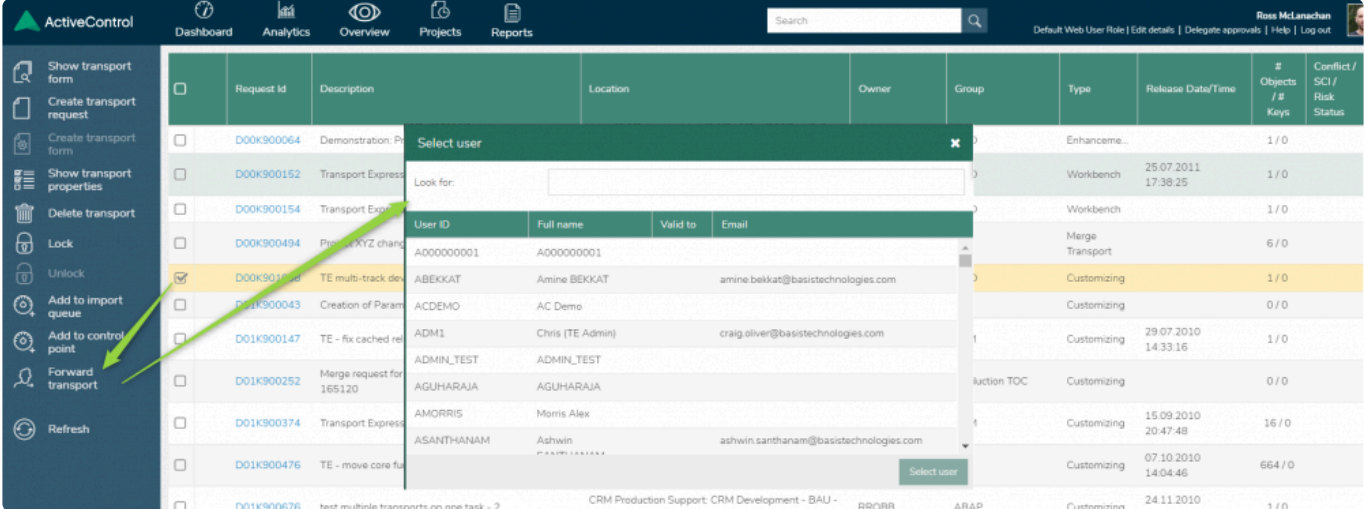

### <span id="page-11-0"></span>**3.1.6. Improved process flow for Transport Form creation**

Some ActiveControl users create their SAP transports directly from within ActiveControl, instead of letting their Developers create them in the SAPGUI.

Some of these customers highlighted that the flow within the Web UI for creating transports was a little cumbersome, as after creating the transport the user would have to go back to main Dashboard screen to create the Transport Form.

ActiveControl 8.0 has addressed this, by now prompting you whether you want to create a Transport Form at the point you create a Transport, similar to how it always has in the Windows GUI. Additionally, a new menu option allows you to Create Transport Form.

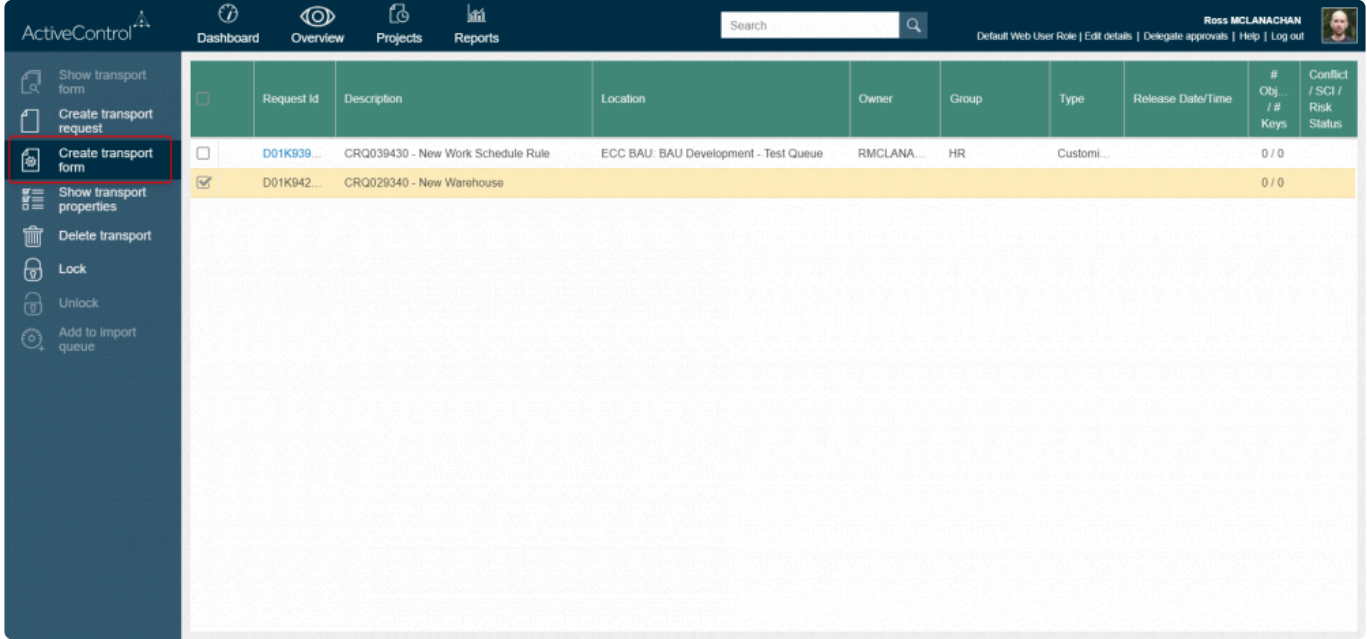

Figure: A Transport Form can now be created immediately after creating Transport via the Web UI

# <span id="page-12-0"></span>**3.1.7. Web navigation router**

A router has been enabled for navigation within the Web UI, allowing an ActiveControl user to:

- Navigate with the back/forward buttons of the browser without leaving the page
- See a sensible list of pages visited in the browser history
- Be able to jump directly to any web page by entering the relevant URL
- Be able to view and change the location of a task and perform location specific actions like approvals and test results entry

# <span id="page-13-0"></span>**3.2. Rules Engine**

Skipping and Approvals are two ActiveControl features used by almost all customers. Despite their popularity within the product, Basis Technologies have occasionally received feedback from existing customers requesting additional flexibility and versatility in the functionality, such as:

1) To be able to define Approvers based on a combination of criteria, and not only the Transport Form [Group] field.

2) To be able to create AND, OR and NOT logic-based skipping rules.

3) To be able to create rules whereby transports created by specific external resources stopped for additional approvals.

4) To be able to create rules whereby particularly old transports stopped for additional approvals. 5) To be able to create 'template' skipping rules, that can be reused to avoid having to configure

```
duplicated rules.
```
During early 2019, Basis Technologies have worked on a co-innovation project with one of the largest SAP customers in the world to enhance ActiveControl to support their complex landscape and process requirements. To achieve this customer's requirements – and to deliver on feedback received from them and other ActiveControl users – a new Rules Engine has been developed which can be used to create more complex rules for Skipping and Approvals. It is also expected that this Rules Engine will be extended in future releases of ActiveControl to enable rules to be created in other areas of the product such as Import Schedules, Test Assignments and Email Notifications.

#### **Configuration Steps**

Details on how to setup Rules Engine for Skipping and/or Approvals can be found in the Administration Guide and in online FAQ articles. Basis Technologies would recommend this functionality is implemented with formal support from a Basis Technologies solution specialist.

# <span id="page-14-0"></span>**3.3. Air Gap**

Air gap is a requirement within some organisations with secure networks whereby they cannot allow changes to be electronically transmitted from development to production systems. It is typically found in industries such as the public sector, aerospace and defense, exploration and energy.

In an SAP context, it generally means that following Development or QA or Regression testing, the SAP transport files need to be downloaded to some external media (disk, USB drive, DMZ) and physically moved and uploaded to the production system side of the airgap for import there.

ActiveControl 8.0 includes functionality to support this Air Gap scenario.

#### **Configuration Steps**

Details on how to setup Air Gap can be found in the Administration Guide and in online FAQ articles. Basis Technologies would recommend this functionality is implemented with formal support from a Basis Technologies solution specialist.

# <span id="page-15-0"></span>**3.4. Custom Fields**

### <span id="page-16-0"></span>**3.4.1. Custom fields at Project level**

ActiveControl 8.0 introduces the ability to create Custom Fields at a Project level. This functionality has been added to allow additional information to be tracked for the Project entity (typically used at most customers for their SAP Projects, or Releases) that was possible with the limited Project level standard fields.

All the usual field types (eg Text, User Selection, Dropdown etc) are available for creating custom fields at Project level. The configured Project custom fields will be seen in the Project screen in both the Windows GUI and Web UI. The fields are visible in the Build List Report and Task Status Report.

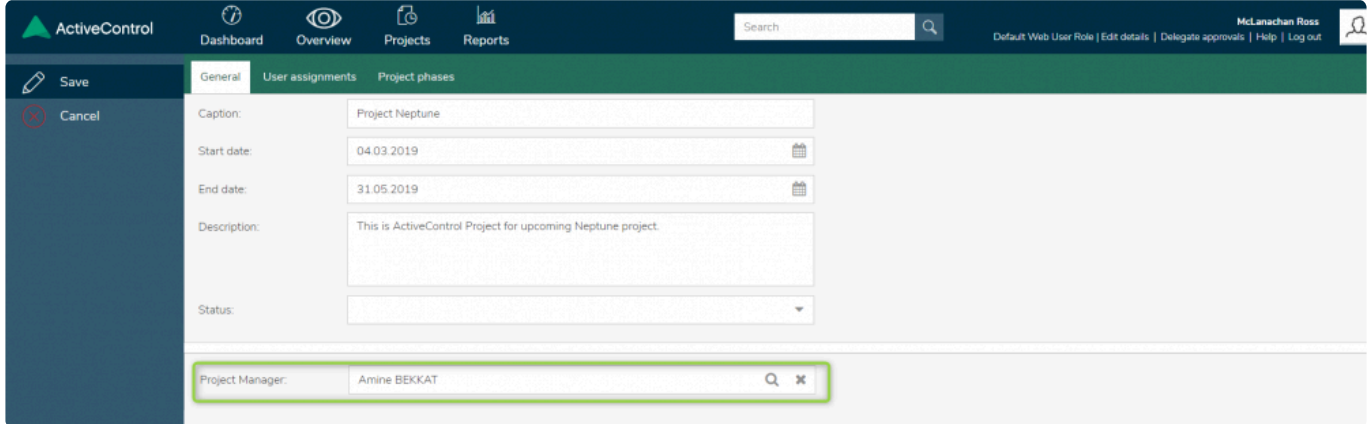

Figure: Custom Field on a Project in the Web UI

#### **Configuration Steps**

Project custom fields are configured in the Windows GUI in the same place as Business Task and Transport Form custom fields have always been created.

|                                            |                                | Targets and Transport Paths Target Roles and Transport Schedules Classification Fields |                       | Administrators and Priority Approvers User Roles Planning Task Statuses Other |      |                      |                     |
|--------------------------------------------|--------------------------------|----------------------------------------------------------------------------------------|-----------------------|-------------------------------------------------------------------------------|------|----------------------|---------------------|
| <b>Text Fields</b>                         | <b>Custom Field Properties</b> |                                                                                        | $\boldsymbol{\times}$ | Custom Fields: ① 言 ll                                                         |      |                      |                     |
| <b>Text Fiet</b>                           | ID                             | 538                                                                                    |                       | <b>Field Name</b><br>ID                                                       | Type | Tab<br><b>Status</b> | $\hat{\phantom{a}}$ |
|                                            | <b>Field Label:</b>            | <b>Project Manager</b>                                                                 |                       | 6538 Project Manager                                                          | U    | Optional             |                     |
|                                            | Type:                          | Project                                                                                |                       |                                                                               |      |                      |                     |
|                                            | Maintenance Status:            | Optional                                                                               | $\checkmark$          |                                                                               |      |                      |                     |
|                                            | Field Type:                    | <b>User Selection</b>                                                                  | $\checkmark$          |                                                                               |      |                      |                     |
|                                            | <b>Field Tab</b>               |                                                                                        | $\checkmark$          |                                                                               |      |                      |                     |
|                                            |                                |                                                                                        |                       |                                                                               |      |                      |                     |
|                                            |                                |                                                                                        |                       |                                                                               |      |                      |                     |
| Mandatory                                  |                                |                                                                                        |                       |                                                                               |      |                      |                     |
| Field Na                                   |                                |                                                                                        |                       |                                                                               |      |                      |                     |
| <b><i><u>&amp;</u></i></b> Grou            |                                |                                                                                        |                       |                                                                               |      |                      |                     |
| <b><i><u></u></i></b> Trant<br><b>Desc</b> |                                |                                                                                        |                       |                                                                               |      |                      |                     |

Figure: Custom Field configuration on Project

### <span id="page-17-0"></span>**3.4.2. Custom tabs on Transport Forms**

ActiveControl 8.0 introduces custom tabs at Transport Form level, to complement the Business Task custom tabs that have been possible for several years.

This functionality has been added for a customer with a complex 1:Many landscape (ie a single Development system that feeds multiple parallel QA and Production systems) in which the transports are fed into the parallel QA and Production systems to different timelines, often many months apart, and often against different ITSM tickets.

Although this sort of complex landscape was already supportable using ActiveControl Skipping functionality to control when specific transports moved to the various QA and Production systems, the custom tabs capability essentially helps to make things tidier – by enabling the custom fields that govern the process to be kept seperate from the fields on the General tab of the Transport Form that most users would typically want to see.

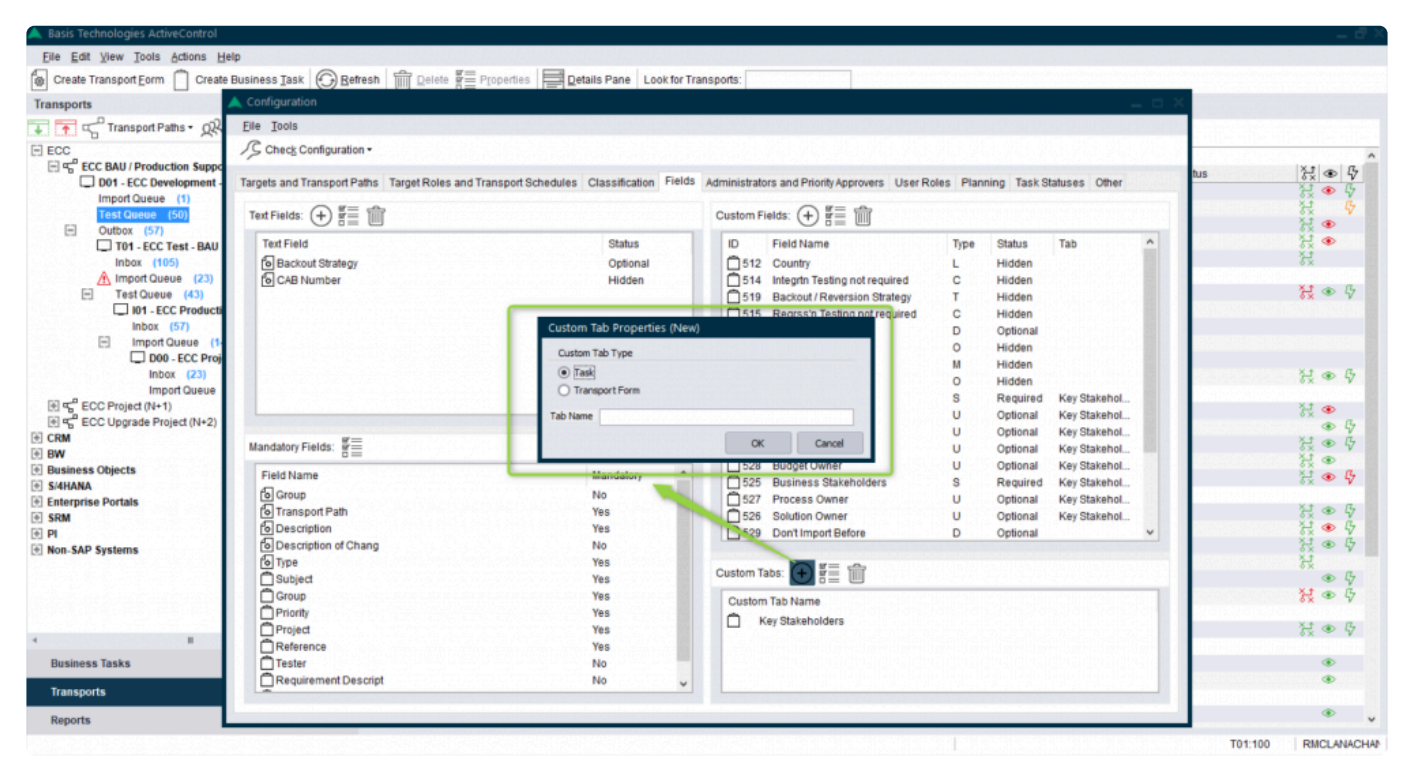

Figure: Custom Tabs at Transport Form level

### <span id="page-18-0"></span>**3.4.3. Read-only Custom fields**

ActiveControl 7.1 introduced the ability to make Business Task and/or Transport Form custom fields read-only when the associated Business Task reached a (configurable) Deployment Status. Following this release, feedback from customers indicated that many would like additional flexibility, in terms of being able to lock down the custom field on criteria other than just the Deployment Status.

As such, ActiveControl 8.0 introduces read-only custom fields based on User Exit control – to essentially allow our customer's more versatility in how and when they make their custom fields non-editable.

#### **Configuration Steps**

1. Create a Z copy of /BTI/TE\_EXIT\_SAMPLE\_0961 function module via SE37, updating the code to fulfil the customer requirements.

2. Add the newly created Z FM to table /BTI/TE\_EXITC in the Domain Controller.

# <span id="page-19-0"></span>**4. ShiftLeft Analysers (8.0)**

# <span id="page-20-0"></span>**4.1. Version Comparison (0066)**

Version Comparison (0066) enables Customers to easily indicate:

(1) any other inflight versions of an object being analysed, that have not yet reached Production – and also

(2) Production versions that are later versions of the same objects in the transport being analysed.

Unlike existing ShiftLeft: Changes to the Same Object (Path), Version Comparison analyses at an SAP level, and therefore also potentially reports on transports that do not have Transport Forms. This Analyser was requested by a couple of customers keen to ensure that any in-flight transports that were overlooked during the initial Data Migration phase of an ActiveControl implementation do not subsequently result in unexpected sequencing issues (or inadvertently moving orphaned changes into production).

#### **Analyser Parameters**

None.

#### **Additional Notes**

This Analyser makes use of Target Roles and the Production function – in order to be able to determine what system is the Production system in the path.

As such, for the Analyser to work, you need to (1) link your Target Role to the "Production Function" as per below screenshot – and also (2) ensure that all your Production targets are linked to your Production target role

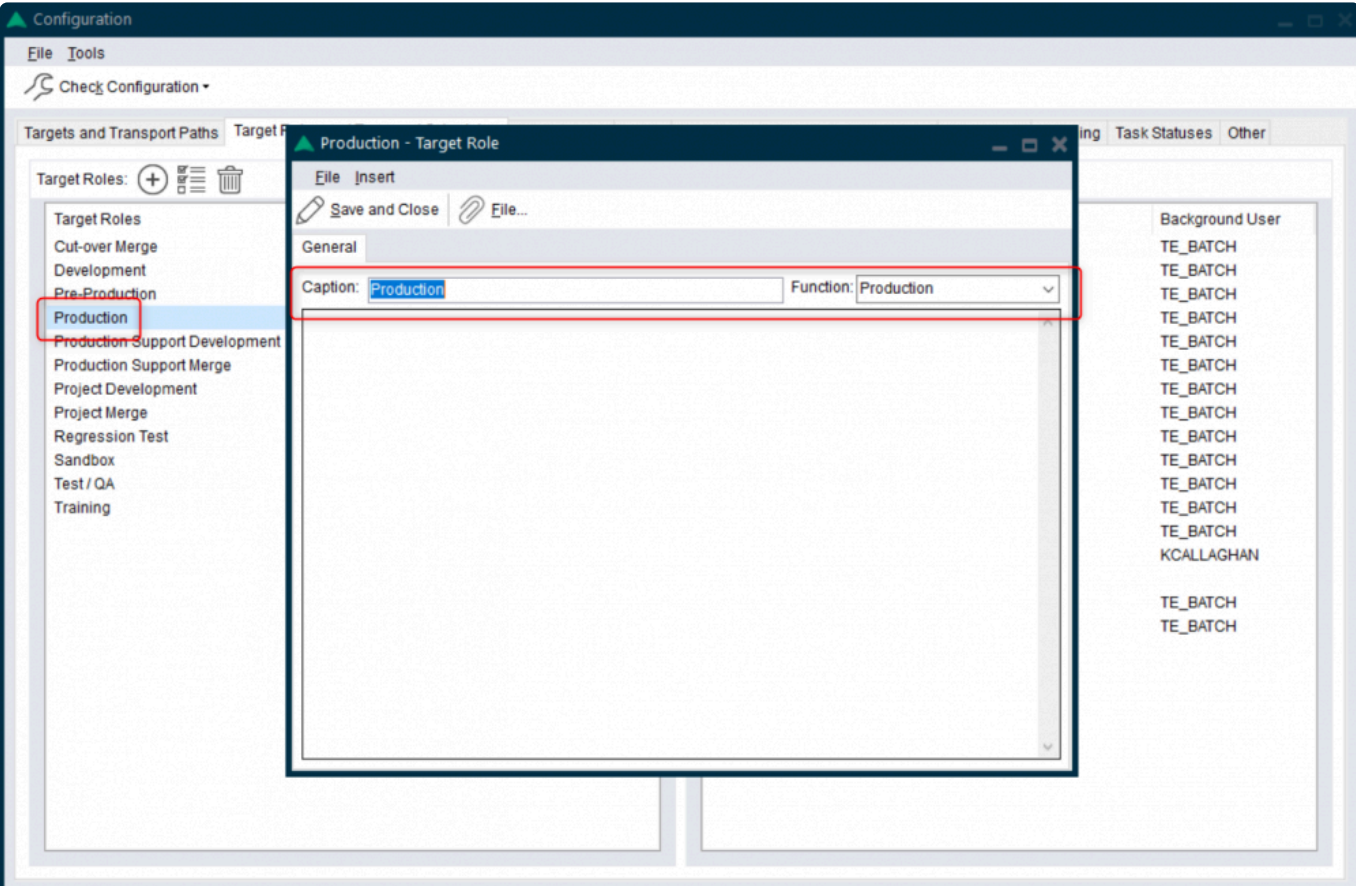

# <span id="page-22-0"></span>**4.2. Impacted Batch Jobs (0067)**

Impacted Batch Jobs (0067) allows customers to easily identify which scheduled batch jobs are potentially impacted by the objects being delivered in SAP transports. It was added in response to several customers requesting the ability to be able to easily avoid changes being deployed in to Production at the same time as critical batch jobs are scheduled to run.

This Analyser uses the same object linkages technology as those used by Deep Impact Analysis (0060) and other analysers, and is a pre-requisite for running ShiftLeft Impacted Batch Jobs (0067)

#### **Parameters**

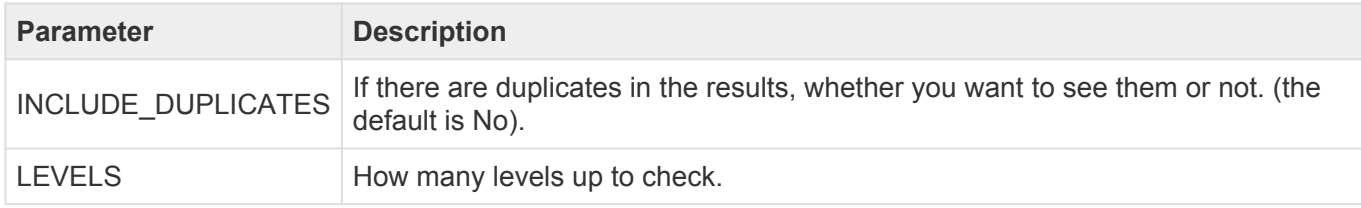

## <span id="page-23-0"></span>**4.3. Enhanced ShiftLeft DevEnforcer (0004)(0006)(0016)**

Recent changes to standard SAP Code Inspector resulted in a lot more results being presented by the ShiftLeft: DevEnforcer analysers. A lot of these results related to Informational and Warning messages, which could be a distraction from the real Errors that actually needed to be dealt with.

On the back of feedback from existing ActiveControl customers, the existing set of DevEnforcer analysers have therefore been enhanced so that it is possible to exclude such Informational and/or Warning messages from the analyser output.

In addition, it is also now possible to filter out historical issues – i.e. any code problems that do not relate to the actual transport(s) / being analysed. This may help customers in the scenario where a new SI partner has inherited code with historical issues that they did not deliver, so that they can initially focus on ensuring that they are not adding new coding issues during their change delivery.

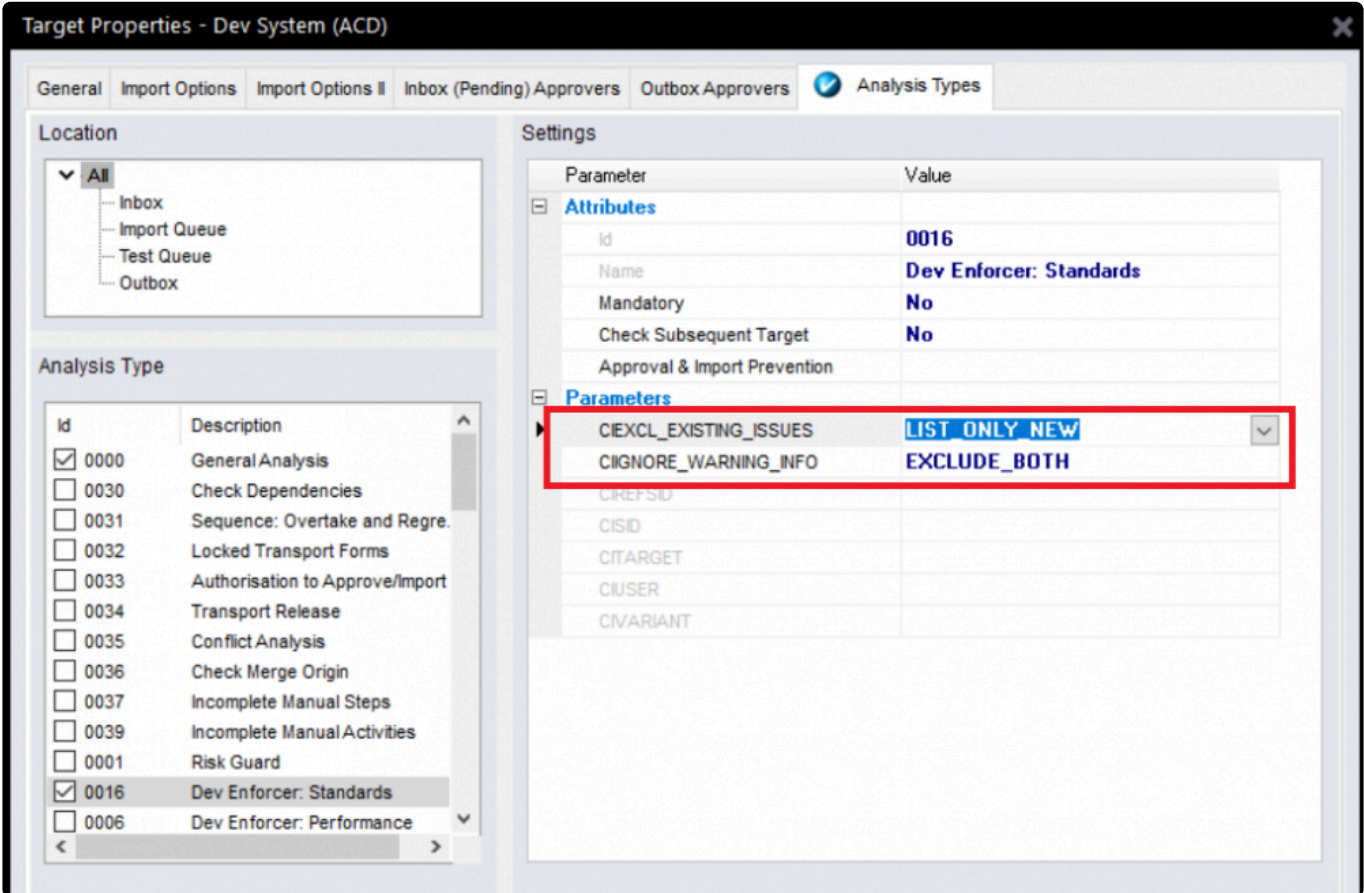

#### **Analyser Parameters**

• **[CIEXCL\_EXISTING\_ISSUES]**: can be used to display the Code Inspector results in following modes:

LIST\_ALL – All the CI issues that have been existing will be listed

LIST BOTH SEP – issues that have been existing and issues that are introduced with the current transport will be displayed with separate section.

LIST\_NEW – Only issues that are introduced with the current transport will be displayed

#### • **[CIIGNORE\_WARNING\_INFO]**

EXCLUDE\_BOTH: Exclude both Informational and Warning messages from DevEnforcer results. Only Errors will be reported.

EXCLUDE\_INFO: Exclude only Informational messages. Warning and Error messages will be reported.

EXCLUDE\_WARNING: Exclude only Warning messages. Information and Errors messages ill be reported.

- **[CISID]**: SAP System ID for Execution. Specify the system ID (e.g. D01) where the Code Inspector variant is to be run from.
- **[CITARGET]**: Target System for Execution if CISID is not specified. Specify the target system ID (e.g. 0001) where the Code Inspector variant is to be run from. \* \*
- **[CIUSER]**: Code Inspector Execution User. Leave blank for global variants
- **[CIVARIANT]**: Code Inspector Variant name

Notes on [CIEXCL\_EXISTING\_ISSUES] parameter:

(i) All Code Inspector issues will be listed by default if nothing set via this parameter

(ii) If the parameter is maintained, then it is mandatory to maintain [CIREFSID] parameter also, this holds the SID where the changes are to be imported.

### <span id="page-25-0"></span>**4.4. Enhanced Check Dependencies (0030)**

Over the last couple of years, Basis Technologies have seen increasing number of customers moving to more agile delivery of SAP change. As part of this trend, many customers are using Partial Testing functionality within Development Targets, to enable their Development and Functional Team to move individual transports into QA (and in some cases Production) SAP systems, in advance of other parts of the same change (or Business Task in ActiveControl parlance) being ready.

Due to this change in delivery behaviour, some customers have been flagging that Check Dependencies (0030) was continually flagging up false-positives as a result of them intentionally moving individual transports.

As of ActiveControl 8.0, it is now possible to exclude Business Task dependencies from the Check Dependencies (0030) analysis check, so that is only performing an analysis on Transport level dependencies based on what has been set in the Advanced Option of the Transport Form.

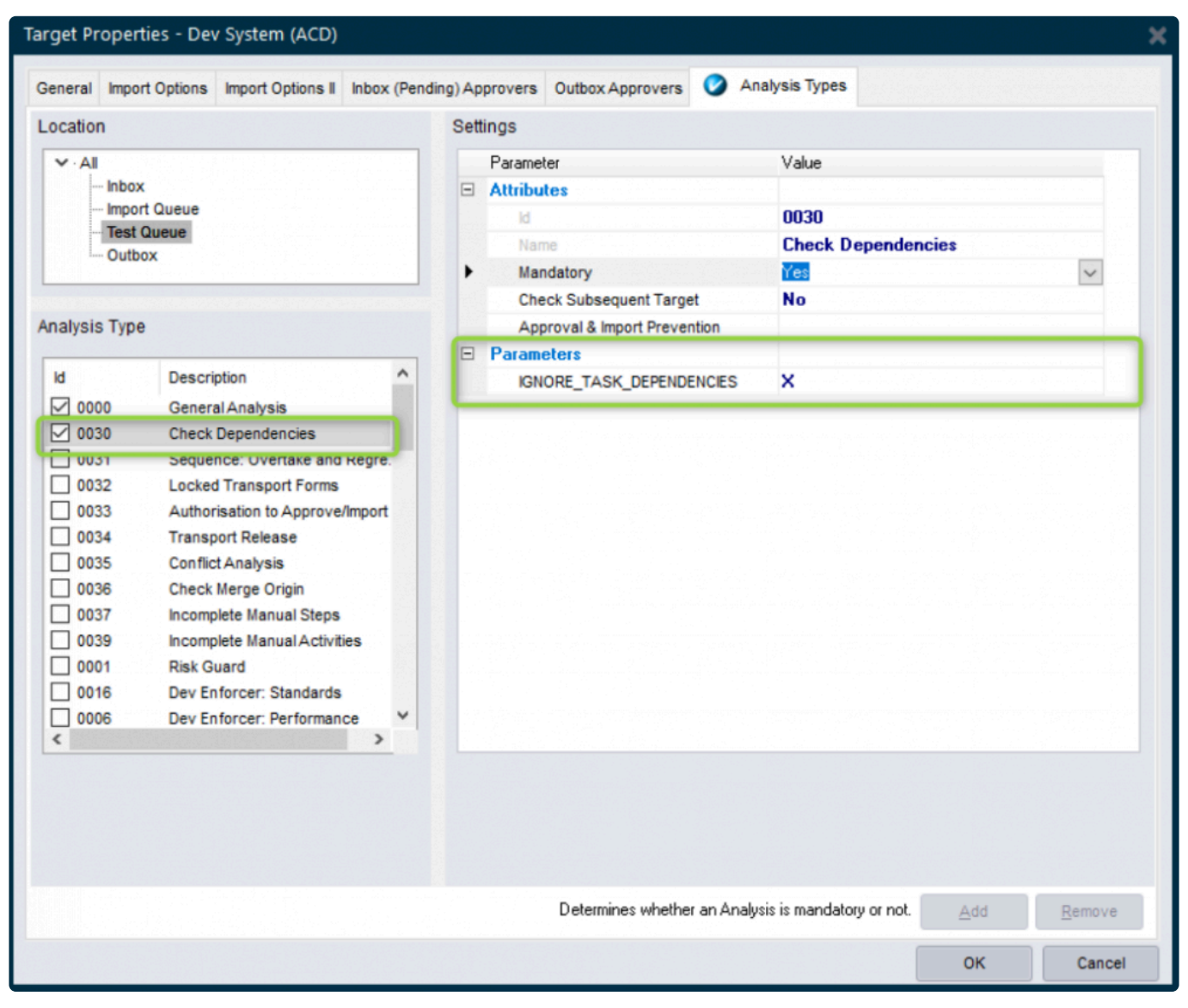

%(color-gray)Figure: New %

### <span id="page-26-0"></span>**4.5. Enhanced Deep Impact Analysis (0060) – BW Objects**

ActiveControl 8.0 adds support for BW objects within the existing ShiftLeft: Deep Impact Analysis (0060) analyser.

### **Configuration Steps**

The configuration is the same as existing Deep Impact Analysis. Refer to this online FAQ [article](https://basistechnologies.zendesk.com/hc/en-us/articles/360000417426-HOW-DO-I-setup-Deep-Impact-Analysis-since-AC7-0-) for latest steps in setting up object linkaging and Deep Impact Anaysis.

### <span id="page-27-0"></span>**4.6. Enhanced Deep Impact Analysis (0060) – Gateway / oData objects**

ActiveControl 8.0 adds support for Gateway objects within the existing ShiftLeft: Deep Impact Analysis (0060) analyser.

### **Configuration Steps**

The configuration is the same as existing Deep Impact Analysis. Refer to this online FAQ [article](https://basistechnologies.zendesk.com/hc/en-us/articles/360000417426-HOW-DO-I-setup-Deep-Impact-Analysis-since-AC7-0-) for latest steps in setting up object linkaging and Deep Impact Anaysis.

# <span id="page-28-0"></span>**4.7. Enhanced BPCA Analyser (0047) – Solution Manager 7.2.**

ActiveControl 8.0 has delivered enhancements to the existing Business Process Change Analyser (BPCA) (0047) so that it supports Solution Manager 7.2.

#### **Analyser Parameters**

DESTINATION: System ID of Solution Manager where BPCA will run on.

EXCLUDE GROUP: Can be used so that the Analyser does not run on Transport Forms with this [Group].

EXCLUDE TYPE: Can be used so that the Analyser does not run on Transport Forms with this [Type]. FORCENEW: Can be used to ensure that a new Analysis is always triggered.

MULTIPLE: Can be used if want to analyser several transports in single session.

VARIANT: This is the variant of BPCA that has been setup within Solution Manager.

# <span id="page-29-0"></span>**5. Integrations (8.0)**

# <span id="page-30-0"></span>**5.1. HP Service Manager**

ActiveControl 8.0 now includes an out-of-the-box integration with HP Service Manager (HPSM).

This integration was requested by an existing customer that wanted to integrate with their HPSM tool used for managing testing defects.

Their high-level requirements were to:

- 1) automatically create an HPSM ticket when the associated Business Task met certain criteria.
- 2) Add the HPSM ticket number to a custom field on the Business Task
- 3) add a URL link to to automatically created HPSM ticket on the Business Task

### **Configuration Steps**

This is detailed in seperate HPSM Integration Administration Guide, which is available [here.](http://docs.basistechnologies.com/integration-administration-guides?l=en&v=0.5)

# <span id="page-31-0"></span>**6. Minor Enhancements (8.0)**

### <span id="page-32-0"></span>**6.1. Mass Tester Assignments/ Deassignments**

ActiveControl 8.0 introduces a new backend program for performing an enmasse bulk upload of Tester assignments on Business Tasks. This new functionality comes in direct response to feedback from a few customers that although it was easy to do a bulk upload/change of Inbox/Outbox Approvers, it was not such an efficient process when a Tester had to be updated or changed for a lot of Business Tasks.

Backend program **/BTI/TE\_RMASS\_TESTERS** can be run in the Domain Controller to view, copy, add or remove Testers, against a defined list of Projects, Business Tasks or Transport Forms.

Via this new program, it is possible to add or remove Testers at the 'All System' level, or for specific System(s) or System Role(s)

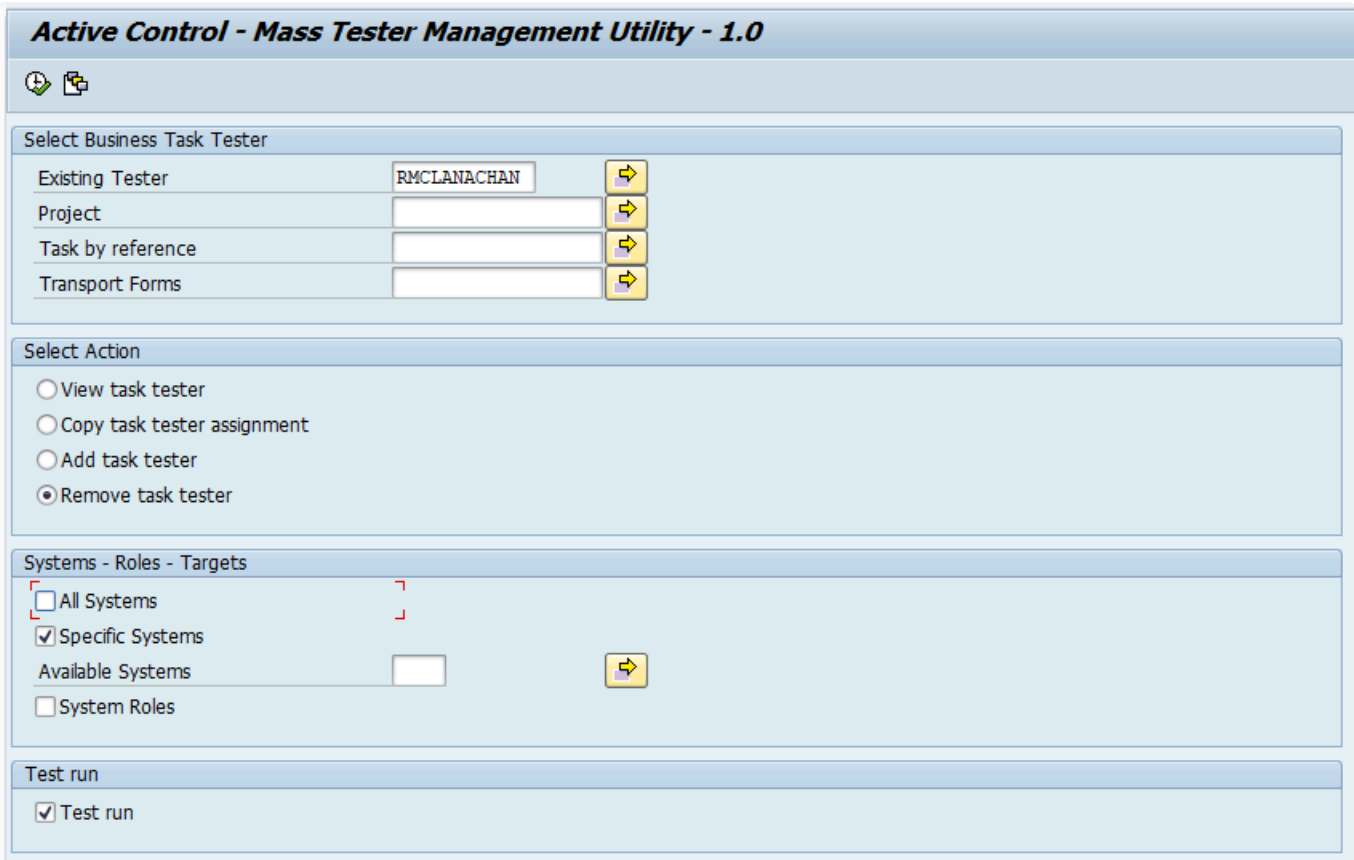

Figure: Enmasse assignments/deassignments of Testers is now possible via the SAPGUI

### <span id="page-33-0"></span>**6.2. Mass Manual Step reassignments**

ActiveControl 8.0 introduces a backend utility to enable Administrators to perform an en-masse bulk change of Manual Step user assignments.

This was added on the back of repeated customer request for an easier way to reassign Manual Steps from one assignee to another.

This new program is /BTI/TE\_RMANSTEPS\_CHANGE, and is run in the Domain Controller.

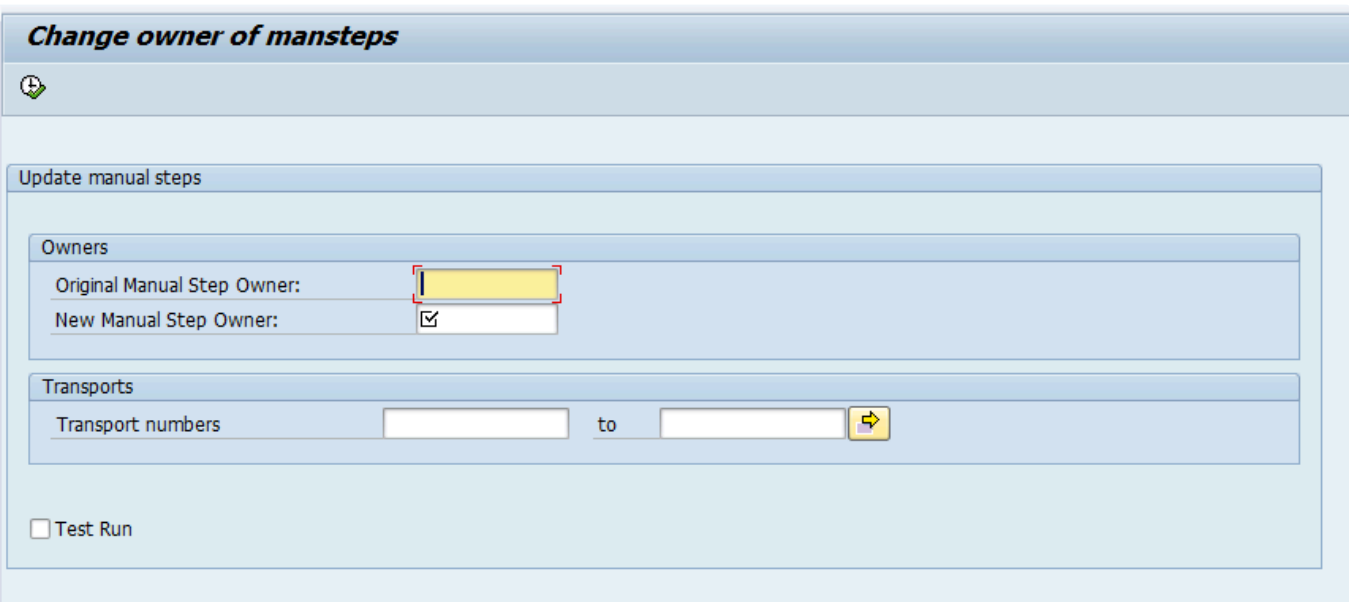

Figure: Enmasse reassignments of Manual Step owners is now possible via the SAPGUI

### <span id="page-34-0"></span>**6.3. New User Exit Hook (Add to Control Point)**

ActiveControl 8.0 introduces a new user hook capability at the point of performing an 'Add to Control Point' in the Windows GUI or Web UI. This has been added for customers wanting to introduce additional control and governance about what systems a user is actually allowed to move a Transport Form back to in the workflow. Eg.

(1) In a four system landscape DEV > QA > PREPROD > PROD, if a Transport is sitting in the PROD Imbox, a customer might only allow the transport moved back one or two locations, but not right the way back to DEV or QA, to avoid unnecessary reimports to those systems.

(2) In a 1: Many landscape involving a single Development system but multiple parallel QA and Production systems, a customer might want to prevent users from adding a Transport Form from one QA/Production branch to a location in one of the parallel QA/Production Branches.

Two new user exit samples have been created, as follows:

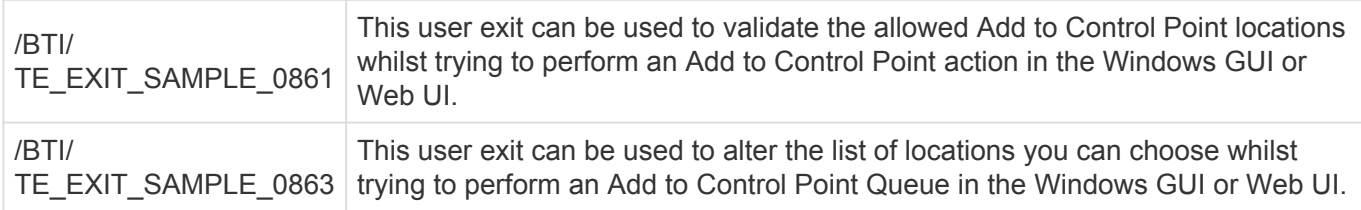

### <span id="page-35-0"></span>**6.4. New User Exit Hook (Add to Import Queue)**

ActiveControl 8.0 introduces a new user hook capability at the point of performing an Add to Import Queue in the Windows GUI or Web UI. This has been added for customers wanting to introduce additional control and governance about what systems a user is actually allowed to reimport a transport to. Eg.

(1) In a four system landscape DEV > QA > PREPROD > PROD, if a Transport is sitting in the PROD import queue, a customer might want to allow re-import to Production system but not to the QA system

(2) In a 1: Many landscape, involvinga single Development system but multiple parallel QA and Production systems, a customer might want to prevent users from adding a Transport Form from one QA/Production branch to the import queue of the parallel QA/Production branches.

Two new user exit samples have been created, as follows:

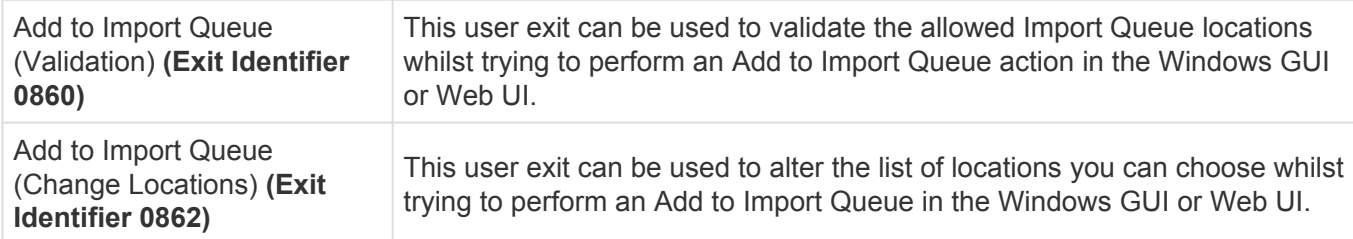

# <span id="page-36-0"></span>**6.5. Skipping brought into standard product**

Prior to ActiveControl 8.0, control point Skipping required User Exit 0710 to be switched on in /BTI/ TE\_EXITC table.

As of this version of ActiveControl, ActiveControl Skipping is now part of standard functionality and no longer requires 0710 user exit to be configured.

The Skipping configuration is still done via table /BTI/TE\_SKIPCP in the Domain Controller.

### <span id="page-37-0"></span>**6.6. Enhanced Transport & Task Activity Audit report – custom fields**

The existing Transport & Task Activity Audit report (/BTI/TE\_RACTIVITY\_EVENTS) has been enhanced to include custom fields.

This was requested by a couple of customers that use the report for External Audits, and wanted to be able to report on information stored in non-standard fields on the Transport Form.

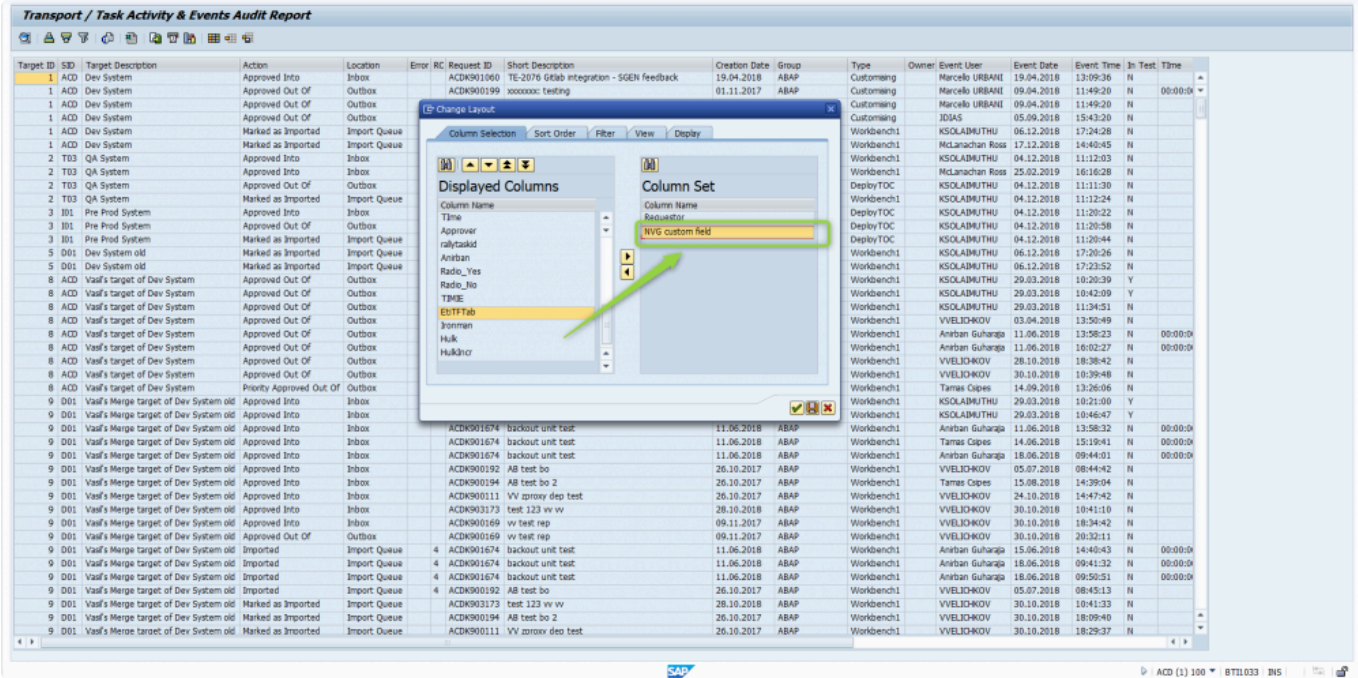

Figure: Custom Fields can now be added to the output of the Transport & Task Activity Audit report

### <span id="page-38-0"></span>**6.7. Enhanced reports to show Priority Approvals**

The following existing reports have been enhanced, so that it is possible to distinguish Priority Approvals in the report output.

- 1) Transport and Task Activity Audit report
- 2) Approvers by Target and Location report

### <span id="page-39-0"></span>**6.8. Hide Task Planning functionality**

ActiveControl has historically included some Task Planning functionality that can be used to manage pre-Development approval workflows.

Task Planning is now considered legacy functionality within the product. Asides from the fact that less than 1% of our customers are using this functionality, Basis Technologies have not enhanced this area of the product for several years.

As such, ActiveControl 8.0 hides the functionality by default as it is no longer supported. It can be unhidden via option available via Tools>Options in the WIndows GUI for existing customers that still want to use it, however it should be noted that the Planning workflow may be completely removed from ActiveControl in the future, so it should not be used by customers.

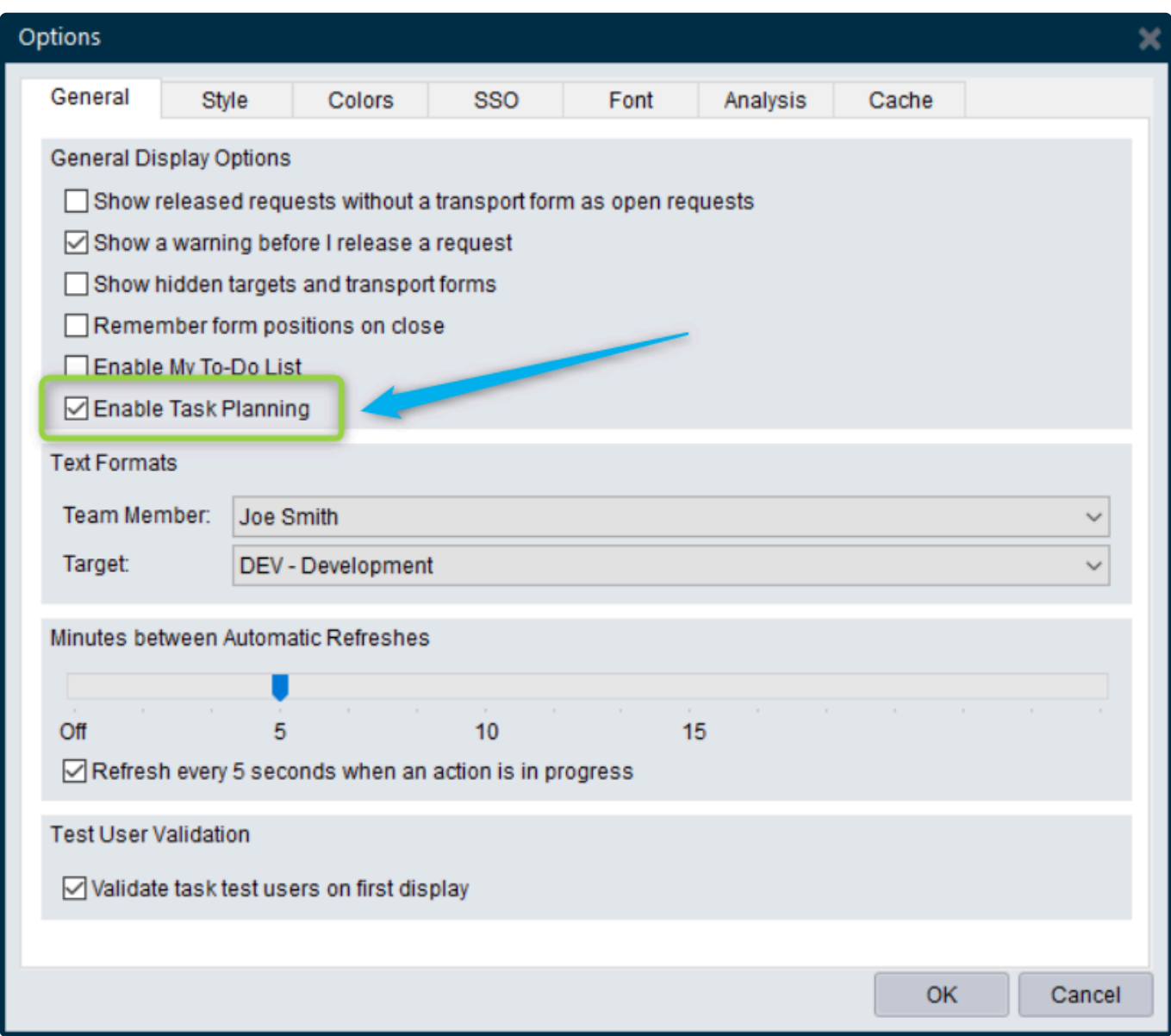

# <span id="page-40-0"></span>**7. Bug Fixes (8.0)**

The following bugs have been addressed since ActiveControl 7.2 release. Please note that this is not an exhaustive list of bug fixes, it is purely intended as a summary of the main issues reported by existing customers in the most commonly used areas of the tool.

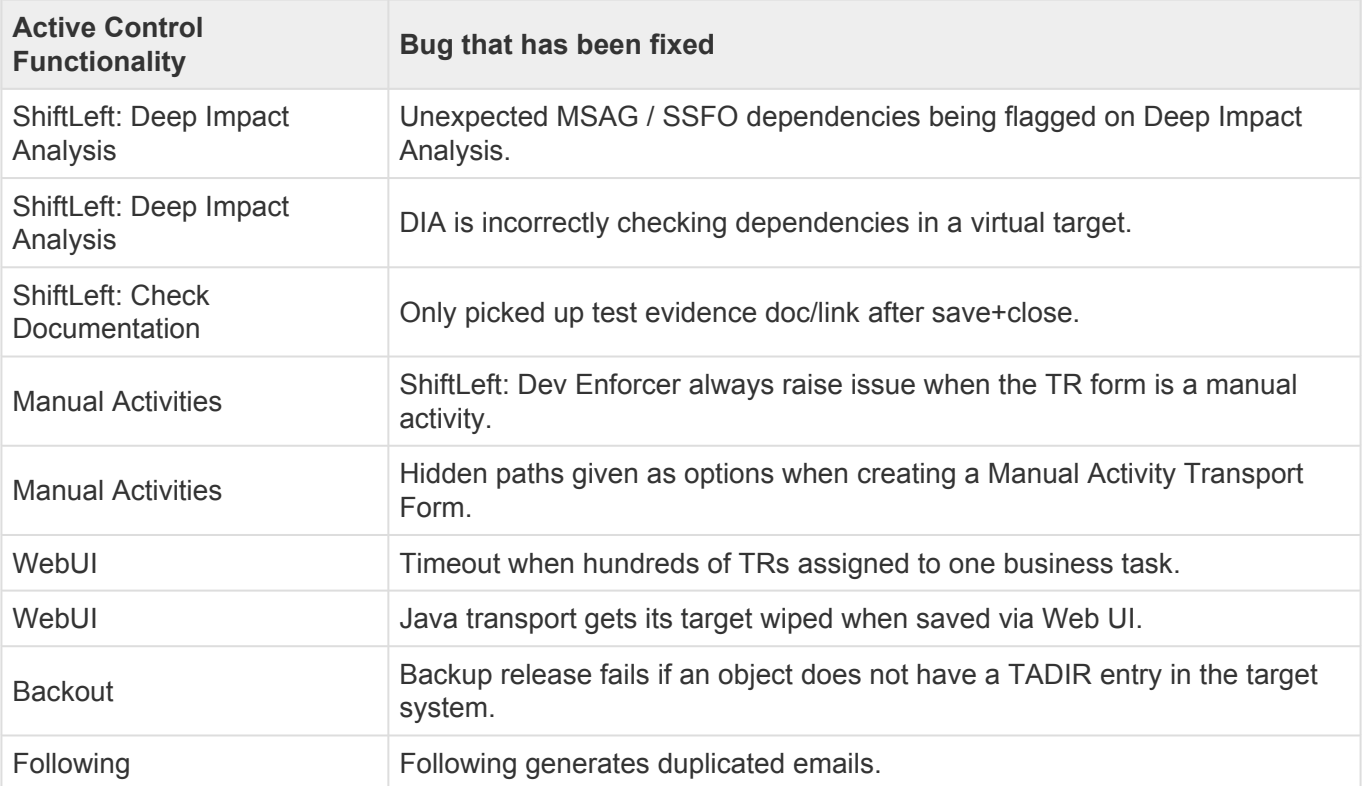